## **Practical UI Guidelines for Tizen Wearable Apps (Gear 2)**

**Victor Dibia City University of Hong Kong.**

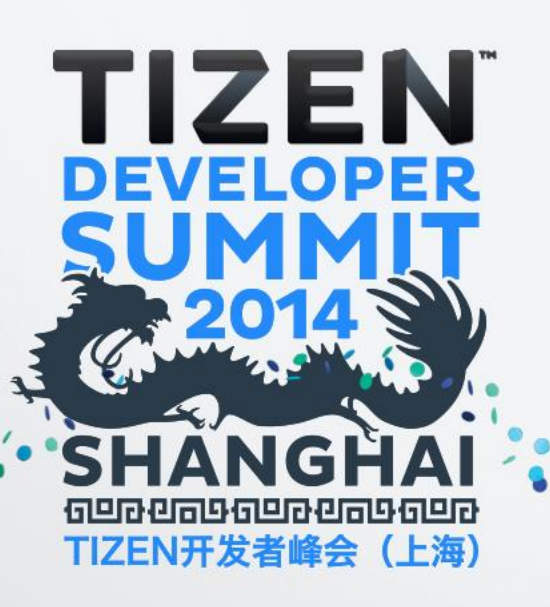

#### **What We'll Talk About**

- **Introduction – 3 aspects of design**
- **Designing around Fashion/Social Norms**
- **Designing around Sensing Capabilities**
- **Designing around Form/Function.**
- **Common Mistakes and Tips**
- **Useful Libraries**
- **Q/A!**

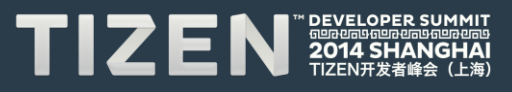

#### **About Me**

**I enjoy building apps for mobile devices (Android, Blackberry, Windows Phone), and the Web (HTML, JS,PHP, JSP,ASP.Net) .**

- **Victor Dibia @vykthur, dibia.victor@my.cityu.edu.hk**
- **Researcher at City University of Hong Kong**
- **Lead Developer, Denvycom**

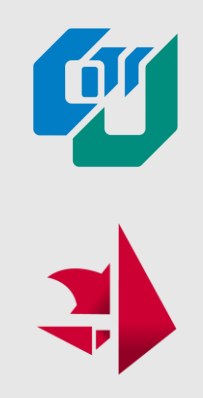

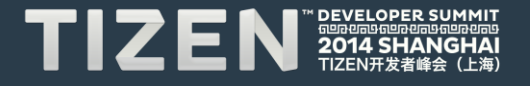

#### **Some Apps I've Built**

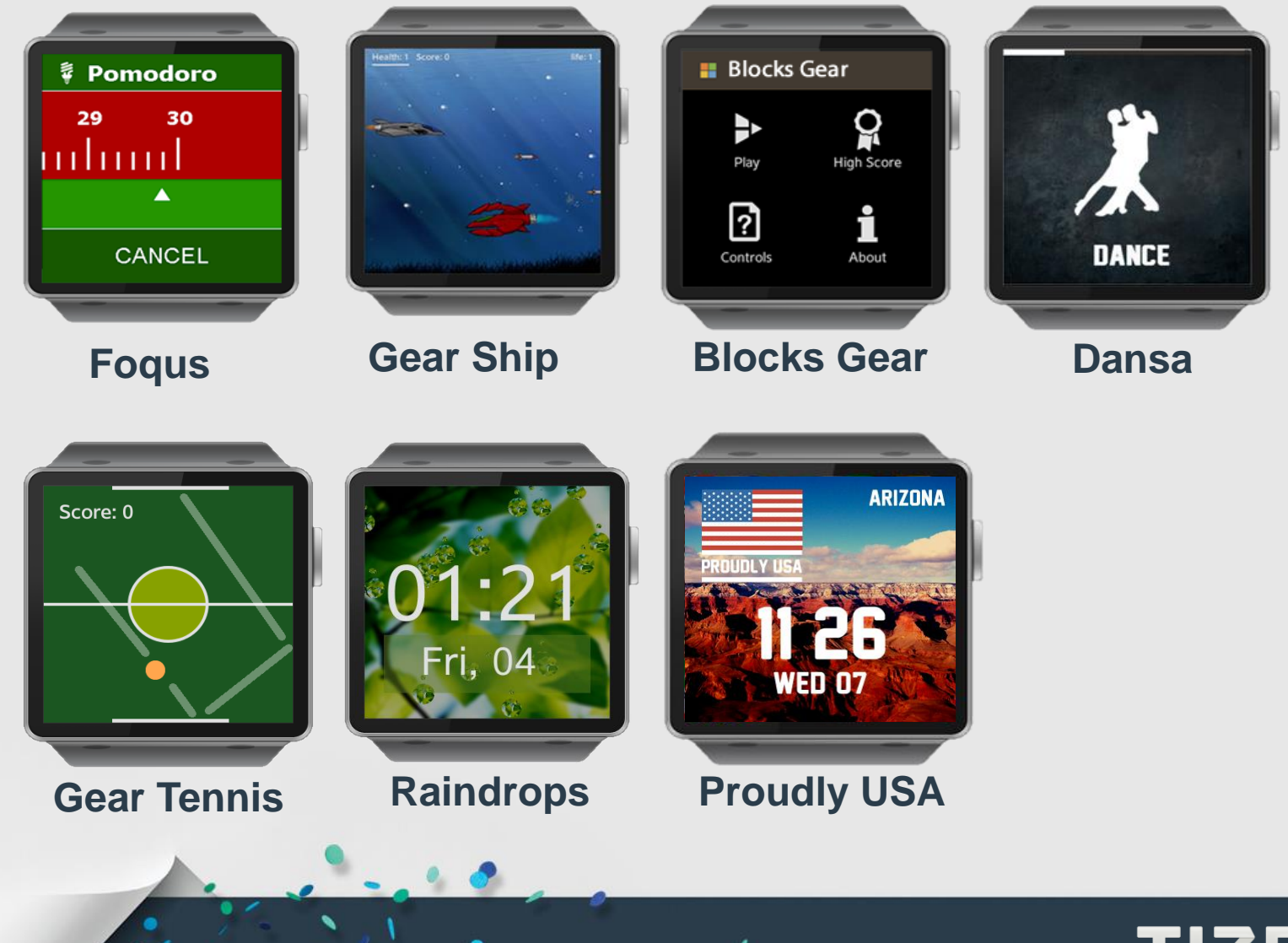

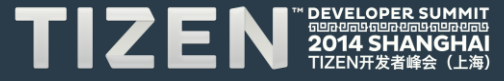

### **Introduction**

 $\Box$ 

#### **Why Design ?**

#### **50% of customers stop using their devices after 6 months**

**- CCS Consulting 2014**

**"Coming up with the "Few examples" flow and intuitive universal gesture required was tough"**

**"small dimension makes design difficult."**

**- 2014 Gear 2 Developer Survey.**

#### **But there is hope …**

**We design to maximize the strengths and minimize the weaknesses of these devices.**

#### **Strengths - Sensors - Consistency - Social Aspects**

**Weakness - Interface (screensize) - Power (battery, processing) - Storage**

#### **3 Important Aspects.**

• **As a software developer, (Android Java, iOS Objective C, HTML, JavaScript, Php) , there are 3 important aspects of wearable app design. We can design around ..**

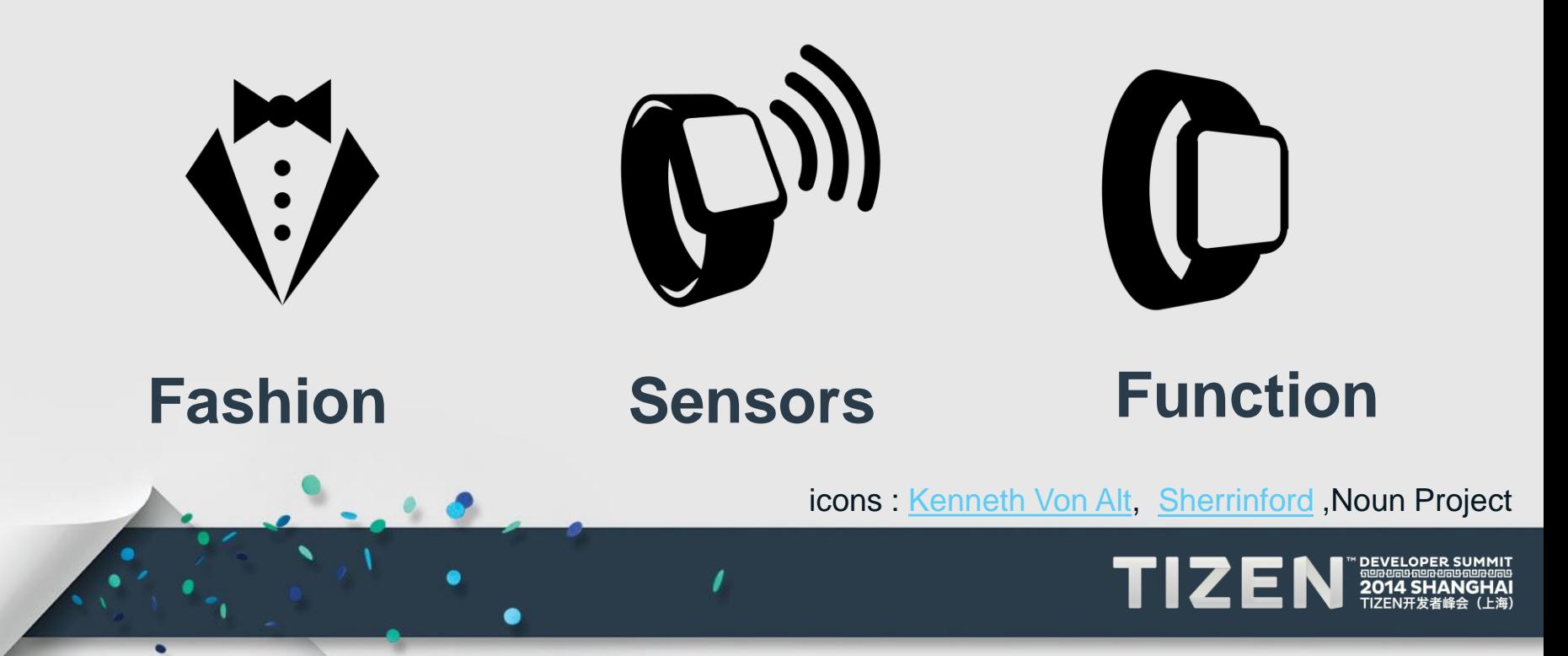

### **Designing around Fashion/Social Norms**

 $\ddot{\bullet}$ 

#### **Social / Fashion Norms**

- **Smartwatches ARE a fashion accessory.**
- **Design watchfaces that are meaningful , expressive and elegant**

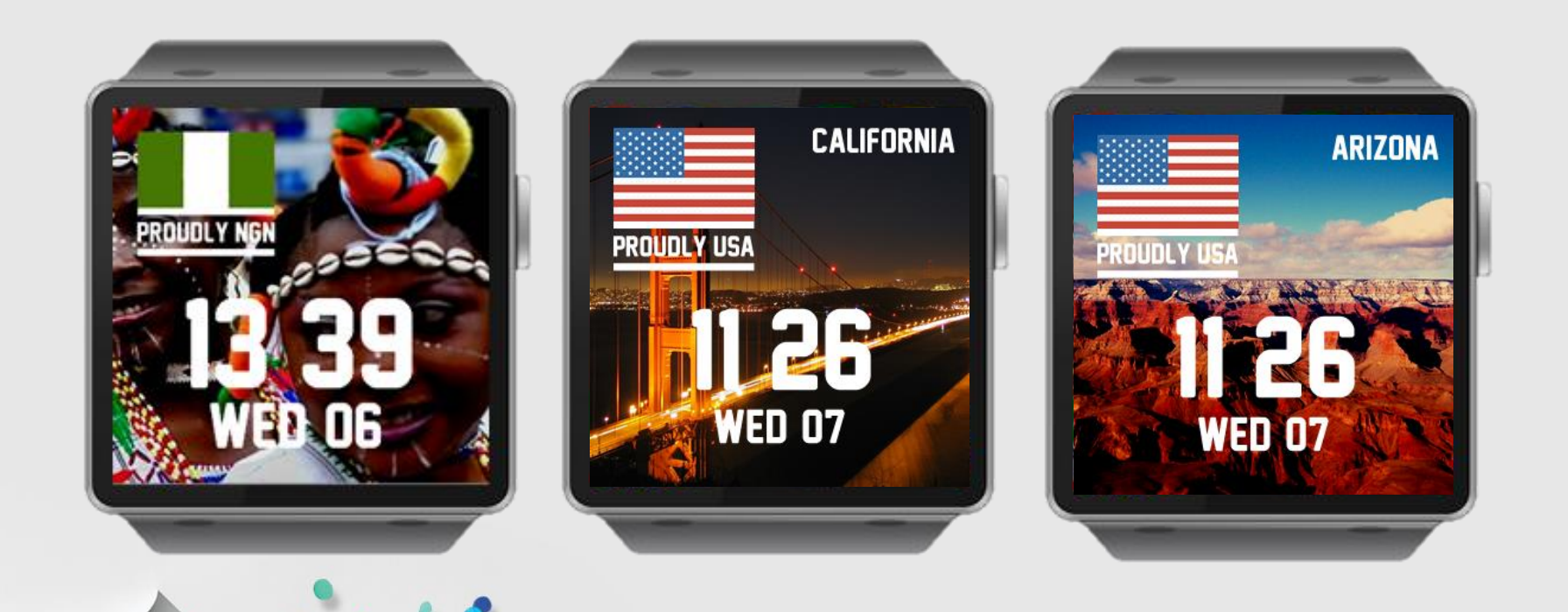

#### **TIZEN**

### **Designing around Sensing Capabilities**

#### **Sensing Capabilities**

#### **Use multiple sensors for improved input.**

- **Use Accelerometer Gestures E.g close a notification, game control,** (devicemotion api, direction api)
- **Use the new sensors – pressure, light, UV, GPS to estimate user state.**

Eg. Instead of *asking* the user about calories, exercise reps, sun exposure,

- comfort etc, use sensors to *estimate*.
- **Voice and TTS**

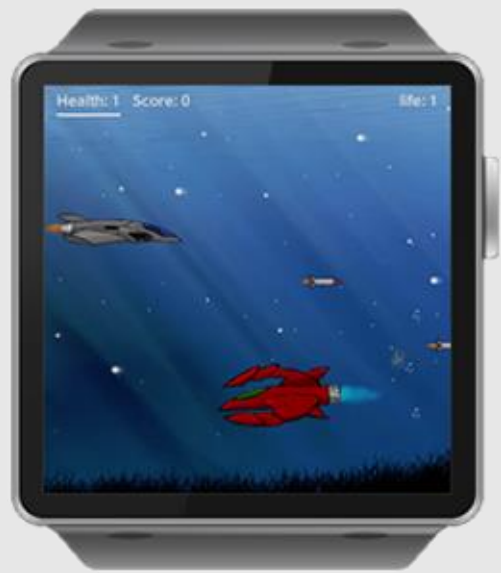

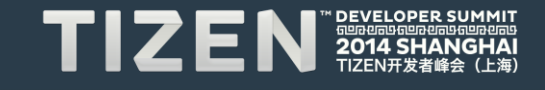

#### **Sensing Capabilities**

**Use multiple sensors for improved feedback.** 

• **Vibrations are great for personalized feedback. Be creative. Use vibration duration to communicate with users even without glancing.** 

Eg. 3 vibrations can mean a meeting with the boss, or some app state has changed.

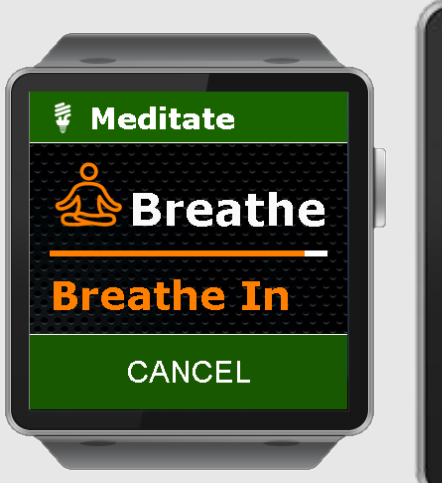

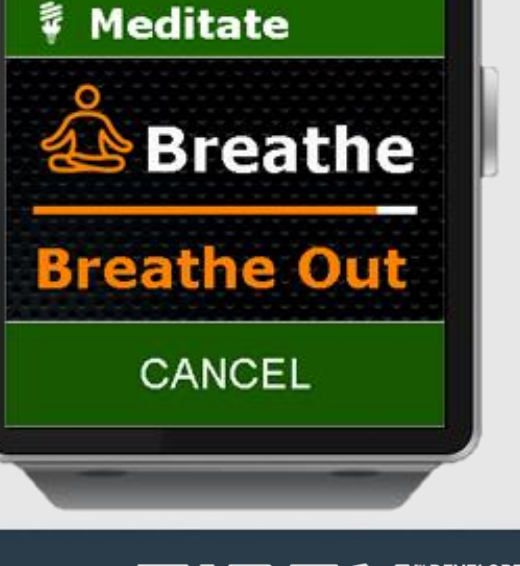

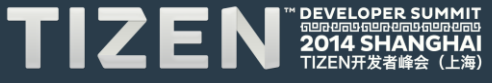

#### **Sensing Capabilities**

**Try out more advanced touch gestures .. Tap, double tap, rotate, swipe (up, left , right, down), pan, pinch, zoom, to expand interaction model.** 

- **Use the common gestures first, go from the known to the unknown.**
- **Remember to teach the user** (add instructions).

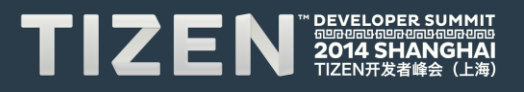

### **Designing around Form and Function**

 $\blacksquare$ 

#### **Form and Function**

#### **Be Legible and Clear**

- **Legible text. 30px-35px font size.**
- **Single action per (small) screen . Aim for two buttons max per screen . Beware of small text and buttons in games.**
- **The Gear is meant to be glanceable . Avoid use cases that require extended continuous use (E.g some games)**
- **Optimize for Space**

**Remember to minify your files and remove unused scripts. Limited device storage.**

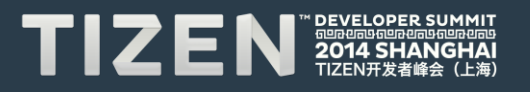

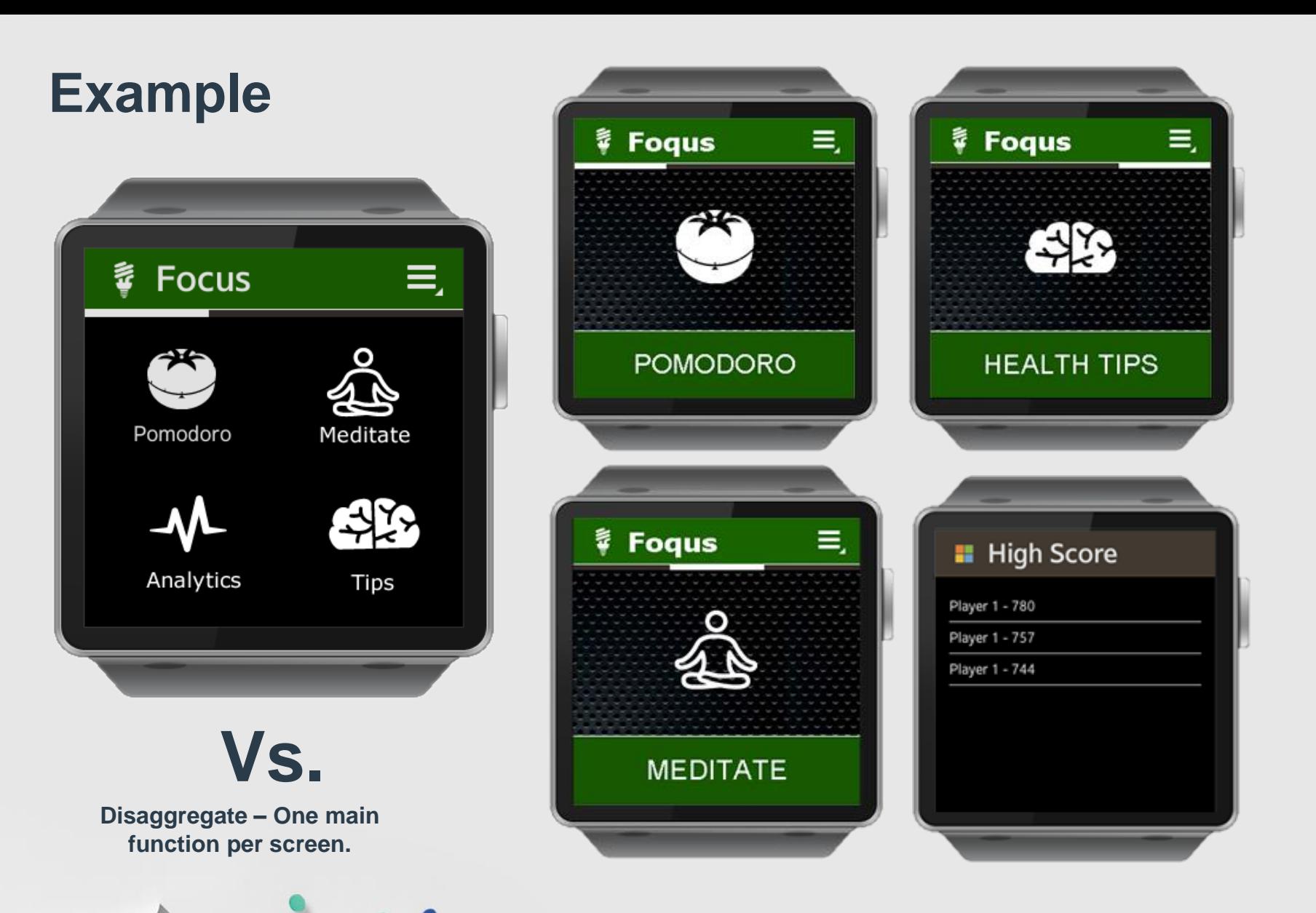

#### TIZEN 3014 SHANGHAI

### **Common Mistakes and Tips**

 $\blacksquare$ 

#### **The Emulator is …**

#### **NOT always your friend. Beware of Legibility and display discrepancies between the Emulator and a Real Device**

**Nice game but for those with good eyes.**

**- User comment.**

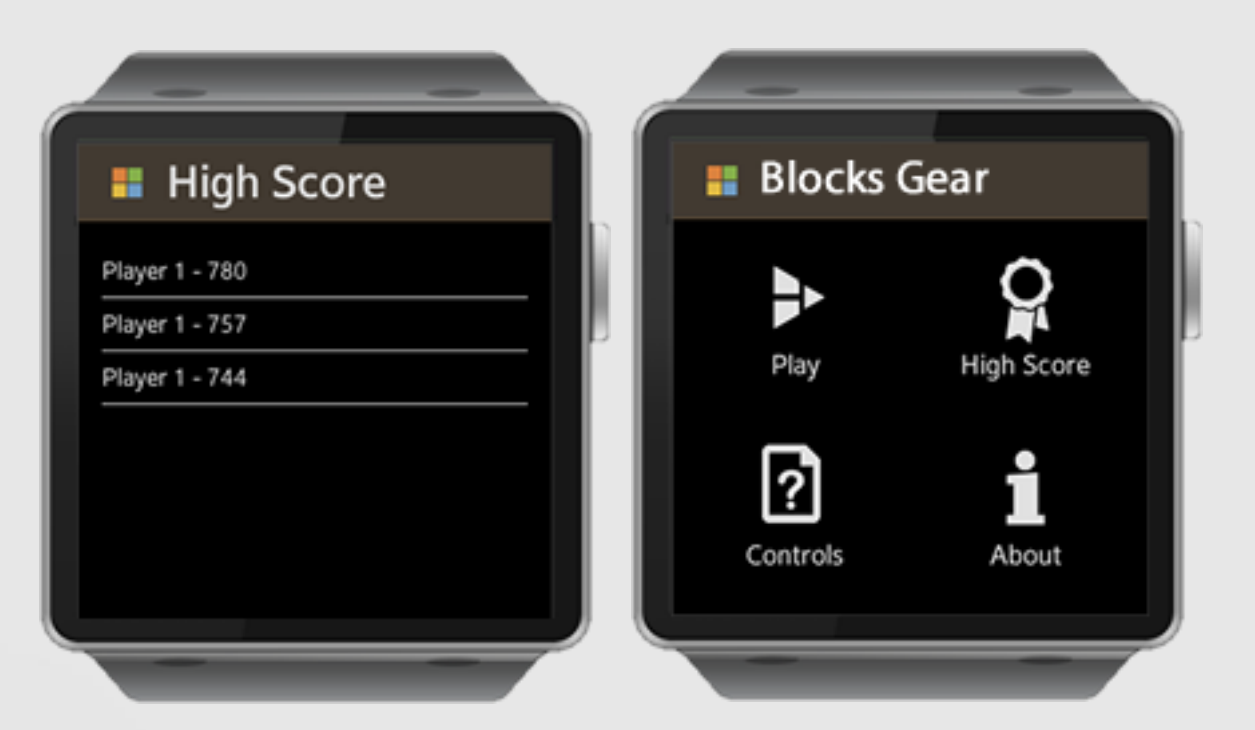

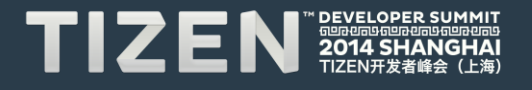

#### **Emulator Issues .**

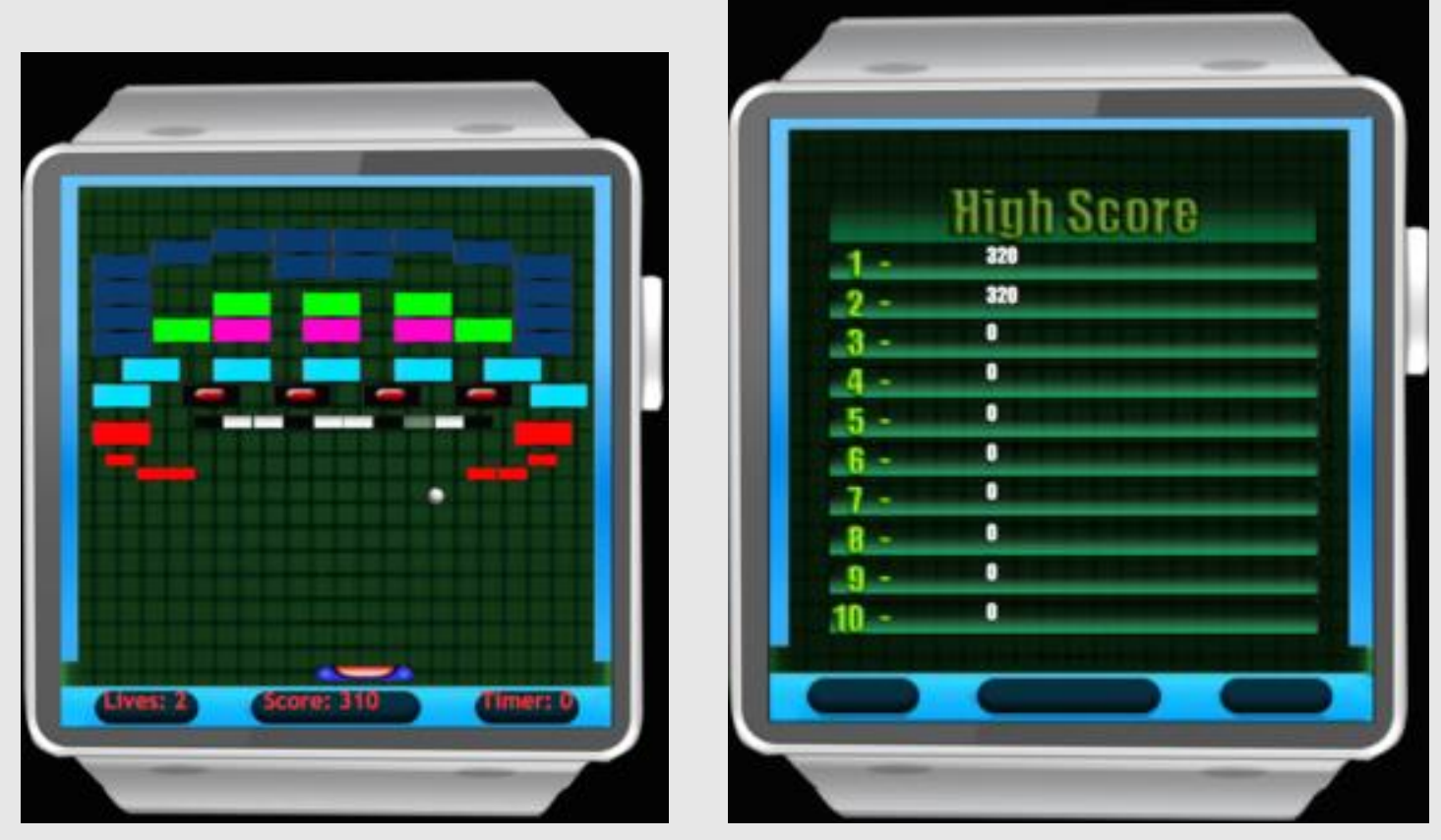

#### **Beware of small fonts and legibility issues. Major pain point for users.**

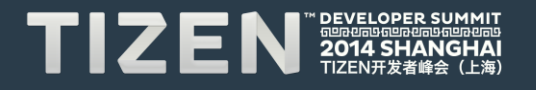

#### **Test/Debug faster with the Chrome Browser**

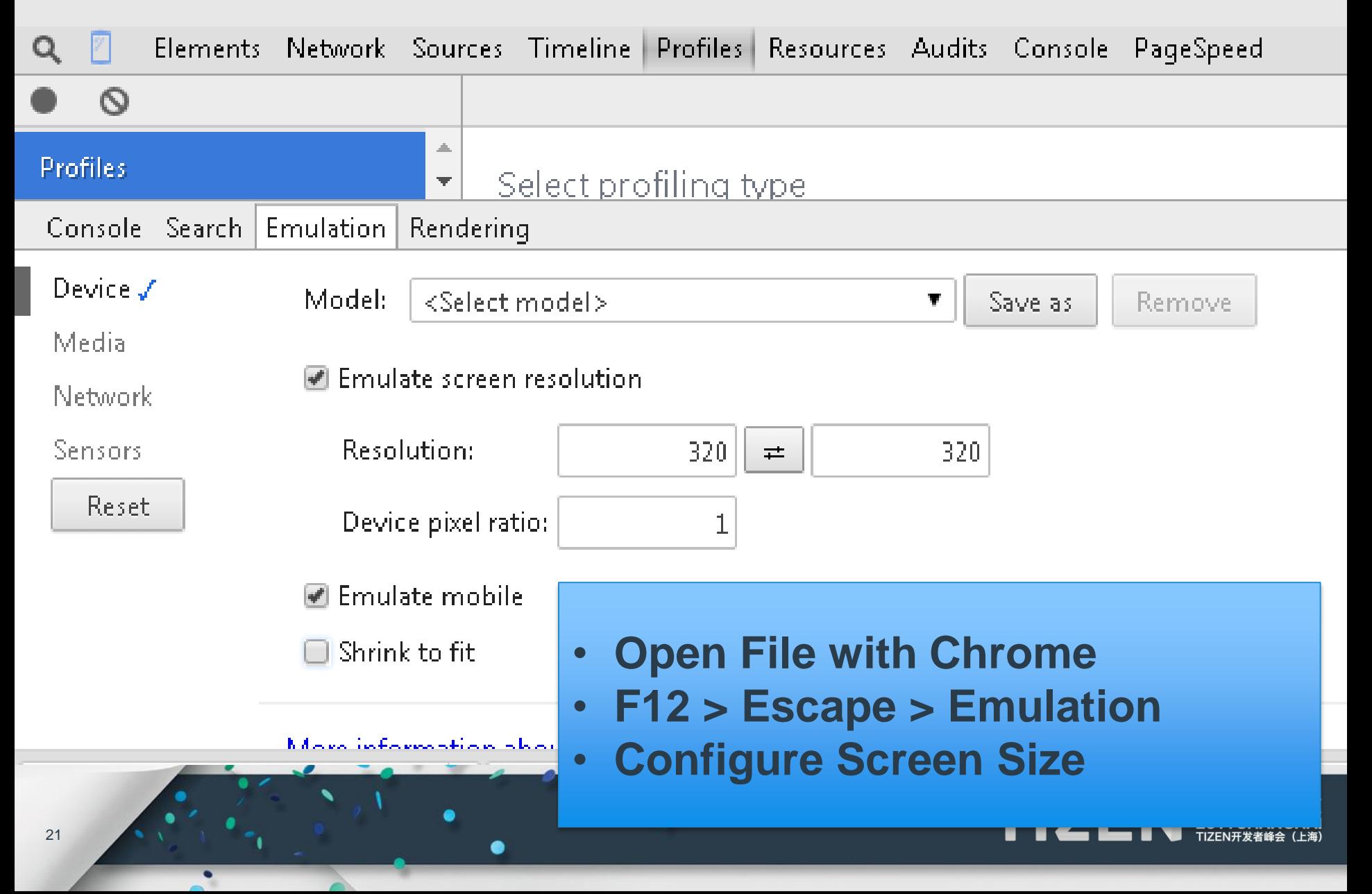

#### **Use Relative Dimensions for Multidevice Support**

![](_page_21_Picture_1.jpeg)

**Primarily use % or auto instead of px values for CSS element positioning.** 

margin: auto ;

margin: *50px 40px 40px 100px ;*

![](_page_21_Picture_5.jpeg)

#### **Localize Your App.**

![](_page_22_Picture_1.jpeg)

#### **Translate to multiple languages**

- **Use the Wearable IDE localization wizard.**
- **Allows you reach more people ..**
- **Improves your number of downloads**

![](_page_22_Picture_6.jpeg)

#### **Certification Tips**

- **Use tizen.time.getCurrentDateTime() instead of Date() .**
- **Manage the screen display when using nontouch gestures. E.g keep the screen on during voice dictation or gesture input.**
- **Ensure you save your package id for future app updates.**
- **Use the Samsung Developer Forum for Q/A.**

![](_page_23_Picture_5.jpeg)

### **Some Useful Libraries**

 $\blacksquare$ 

#### **Useful Libraries**

- **Hammer.js Expand your touch UI Interaction Model – Tap, DoubleTap, Pan, Pinch, Rotate, Swipe**
- **Pixi.js , Cocos2D-JS 2D webGL renderer with canvas fallback**
- **Sketch.js Javascript Particle engine**
- **Charts.js Graphs and Charts**

![](_page_25_Picture_5.jpeg)

#### **Conclusion**

#### **In addition to the design guidelines, here are 3 important questions ..**

- **What is the main function of my app ?**
- **How does my app perform this function better than a mobile phone ?** (can my app be prescribed as a solution ?)
- **Does my app take advantage of context to provide more value ?** (gym, during meditation, everywhere?)

![](_page_26_Picture_5.jpeg)

#### **Resources**

- **Samsung Developer HomePage Download SDK, Official UI Guidelines http://developer.samsung.com/**
- **Samsung Developer Forum – Q/A <http://developer.samsung.com/forum/en>**
- **Tutorials on Denvycom . Installation, database access, sensor data access, certification tips , gestures etc <http://denvycom.com/blog/tag/gear-2/>**

![](_page_27_Picture_4.jpeg)

# **Thank you! Questions ?**

 $\lambda$ 

![](_page_28_Picture_1.jpeg)

### TIZEN **DEVELOPER** 41 **SHANGI** HAI 688888888888888 TIZEN开发者峰会 (上海)